#### Quick access to object style

The style of an object describes its appearance in the 3D Viewer.

The quickest (and simplest) way to access the Style settings is to rightclick on an object in the Display Elements panel, or on the object in the 3D Viewer. This will display a small style toolbar of the more common style options.

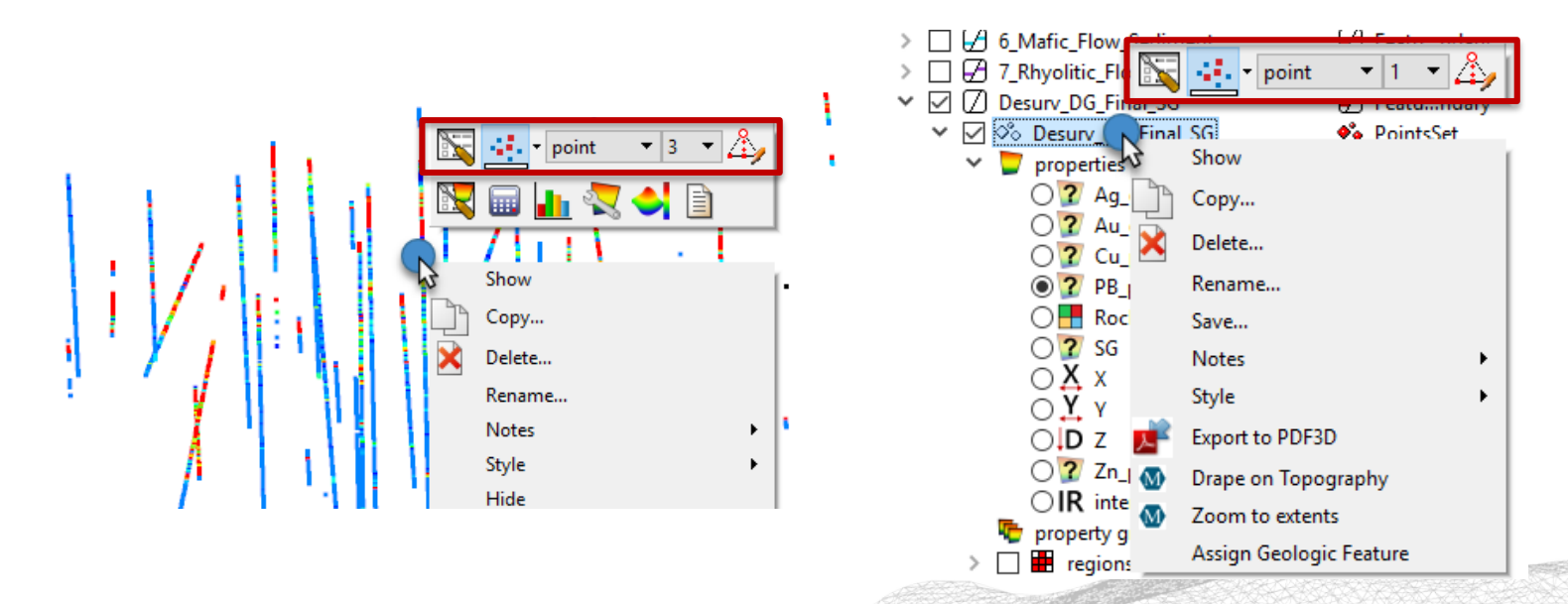

Mira Geoscience ...modelling the earth

GOCAD® Mining Suite tip – December 2016

### Version 15.5 – new functionality

In addition to the new features and functionality outlined in the release notes, there is a new slicer tool from Paradigm.

The Digitize Slicer tool rotates the camera to a top view to let you digitize a square to define the boundaries of the slicer.

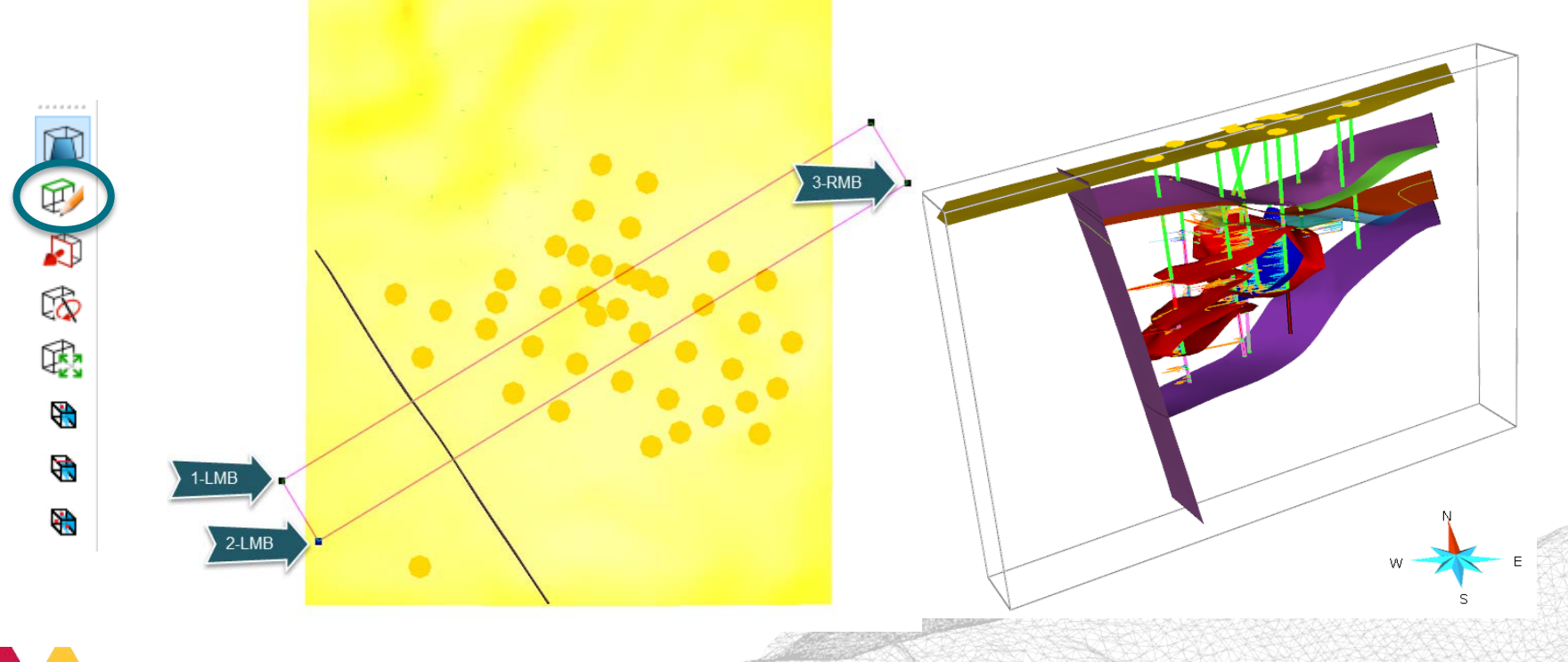

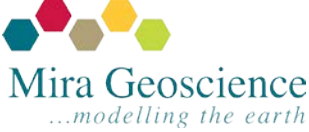

GOCAD® Mining Suite tip – November 2016

#### Coming in 15.5 - Oriented markers from α-ß measurements

Within the Mining Importers, you will be able to add oriented markers to drillholes from raw oriented core α-ß measurements.

ASCII file format is: BHID Depth Structure Alpha Beta Line

Where alpha is the angle of a planar feature measured along the longest axis of an ellipse; beta is the circumferential angle between the orientation reference line and the long axis of the ellipse; and line is the reference line (180=bottom of core, 0=top of core).

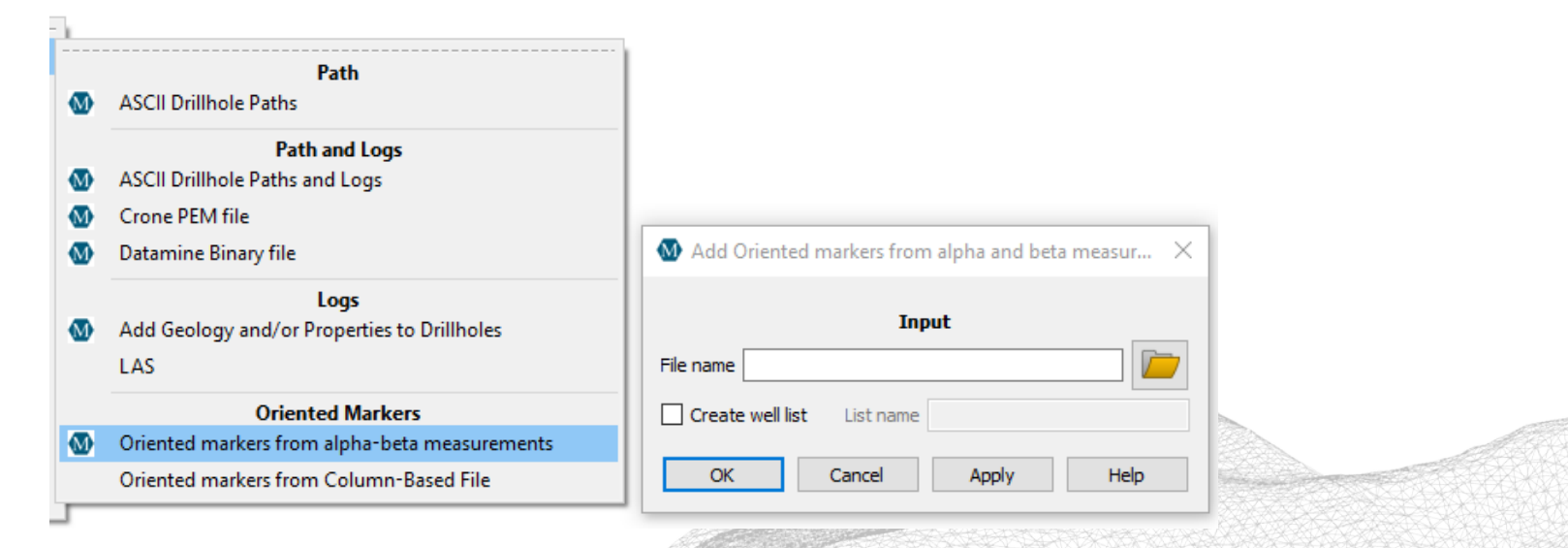

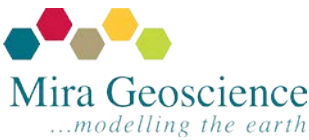

GOCAD® Mining Suite tip – September 2016

## Convert and view 3D printer files

There are many online libraries for 3D printer .stl files (*e.g.,*  [https://www.thingiverse.com\)](https://www.thingiverse.com/), but did you know that there are several sites and programs that will convert .stl files to .dxf files allowing you to import into GOCAD Mining Suite? Google "stl to dxf" and choose your weapon!

Add some whimsy to your models; there is something for everyone!

- Dr. Who fans can create [K-9](http://www.thingiverse.com/thing:29700)
- Star Wars files [abound](http://www.thingiverse.com/search?q=millenium+falcon&sa=)
- [Dinosaurs](http://www.thingiverse.com/search?q=dinosaur&sa=)? [Art?](http://www.thingiverse.com/explore/newest/art) [GOT?](http://www.thingiverse.com/search?q=game+of+thrones&sa=)
- Almost anything you want is available!

.dxf to .stl tools also exist print your orebody?

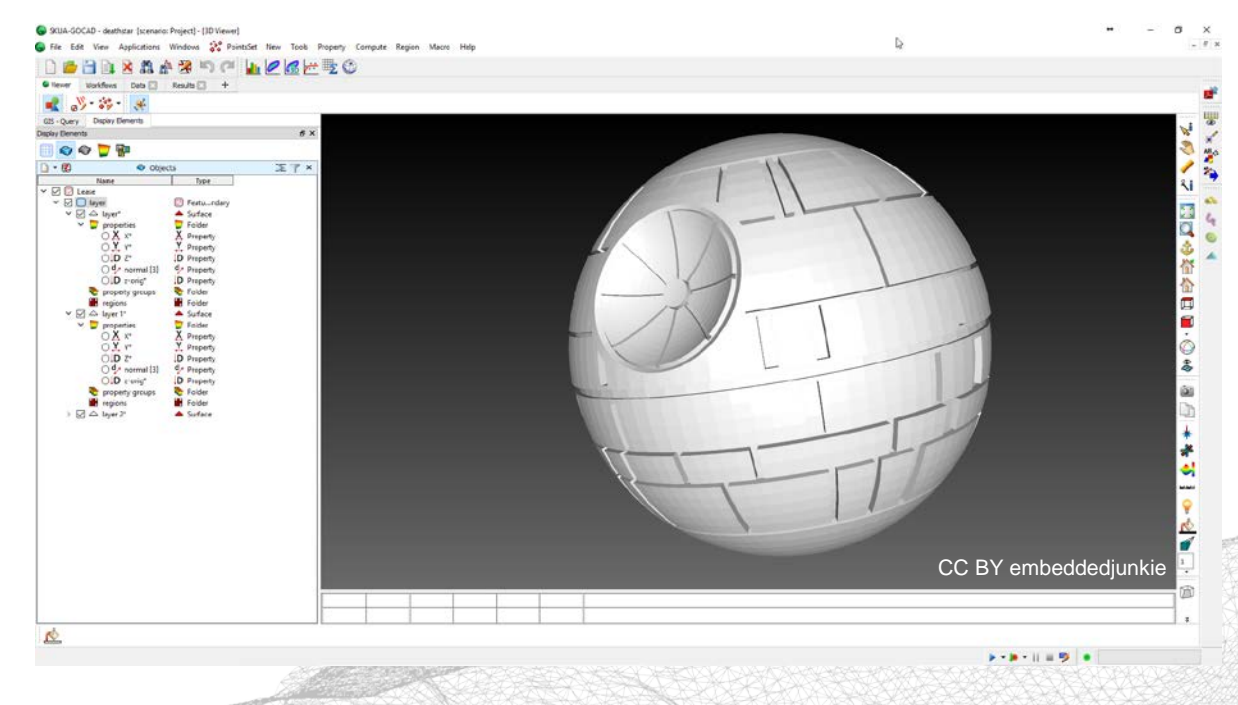

GOCAD® Mining Suite tip – August 2016

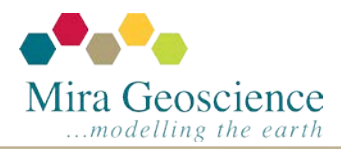

#### Managing drillhole appearance using style templates

Editing the style of drillholes in a list can be handled more efficiently by editing the style of one drillhole, saving that template and then applying the template to the entire list.

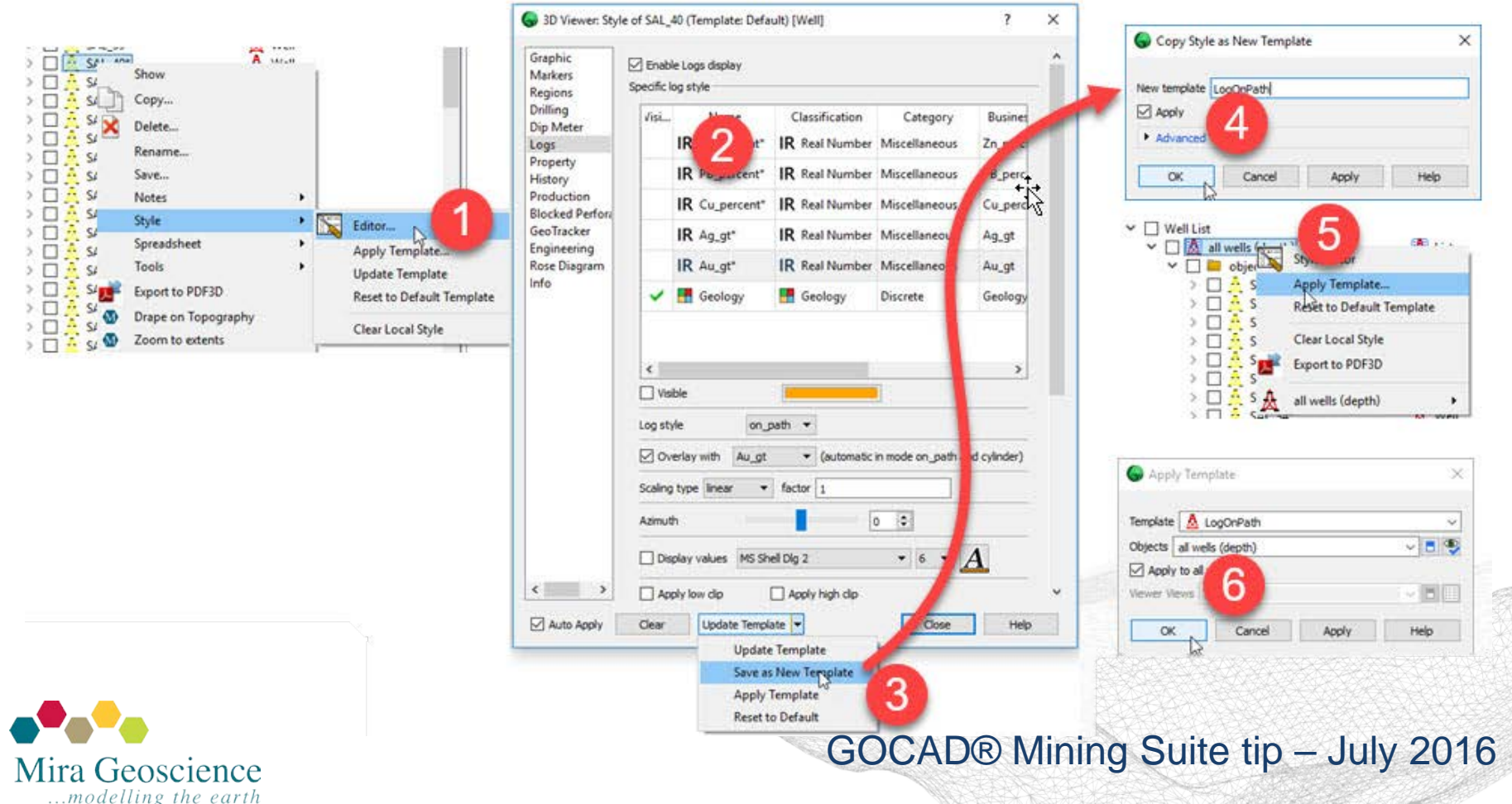

## SKUA-GOCAD macro library

Paradigm has created a portal for users to share with fellow users macros that they have created.

You can download or upload [macros](http://app.pdgm.com/skua-gocad-macros/) here.

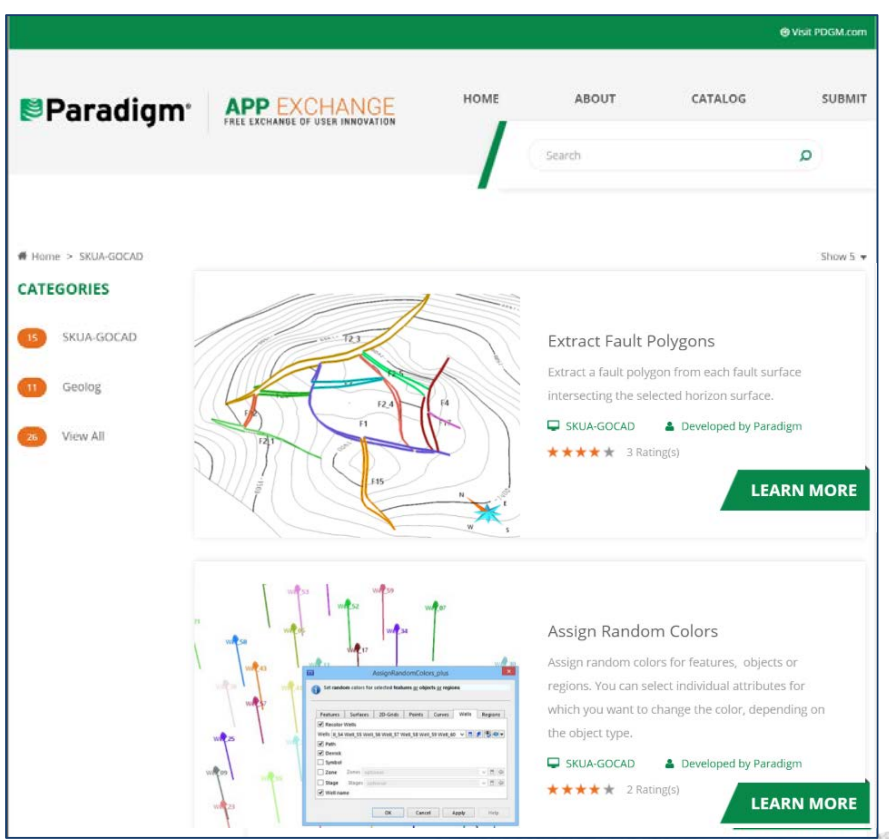

GOCAD® Mining Suite tip – June 2016

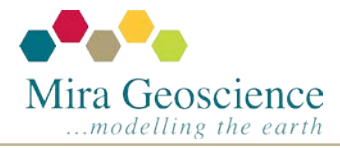

### How to use the Stereonet application

This video will expand upon a previous tip and demonstrate how to get data into and use the Stereonet. We will also show you how to modify the set up and display options, and how to select structural families.

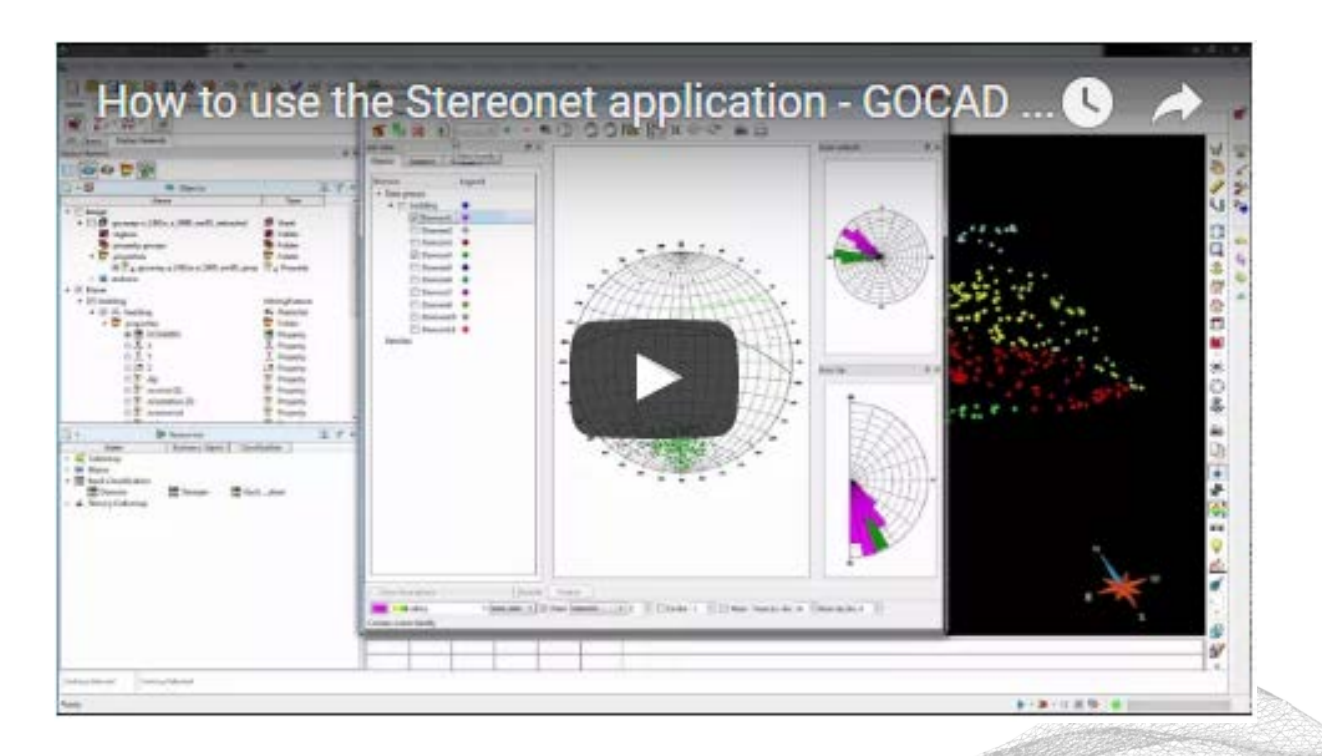

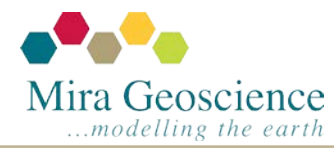

GOCAD® Mining Suite tip – May 2016

# Stereonet application

The new Stereonet application in version 14.1p1 displays dip and azimuth data. Accessed from the **Application** toolbar  $\binom{3}{3}$ , it includes Schmidt and Wulff projection, and two rose diagrams to respectively display the dip and azimuth as circular histograms.

You can interactively select data by using multiple selection tools including predefined shape selection and freehand selection to create different families which can then be turned into regions on the object.

It also features tools such as:

- Average pole and great circle potting for data, regions and families
- Coloured density plots of data
- Snapshot and printing capabilities
- Statistic panel to calculate mean, standard deviation and variance of measurements.

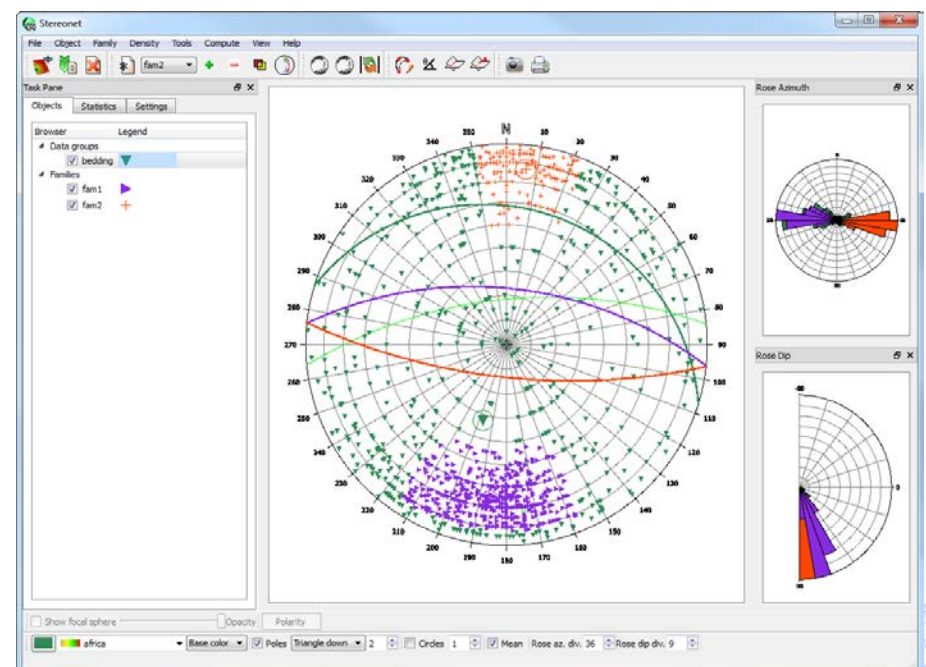

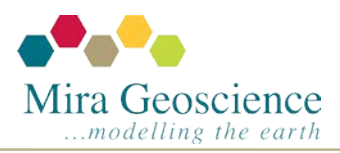

GOCAD® Mining Suite tip – April 2016

## Quick access to digitizing and editing tools

You can quickly access the Digitization/Editing toolbar for GOCAD objects by doubleclicking on the object in question in the 3D Viewer. It will appear by default immediately above the Display Elements panel.

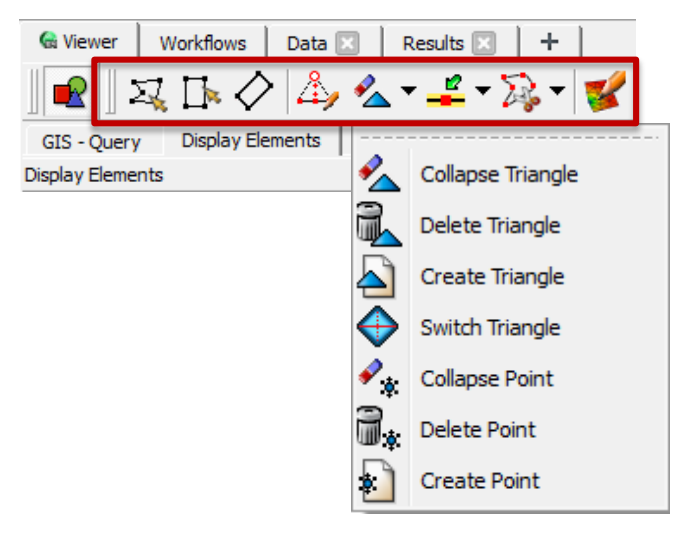

Alternatively, right-clicking on an object in the 3D Viewer will also present editing tools appropriate for that object.

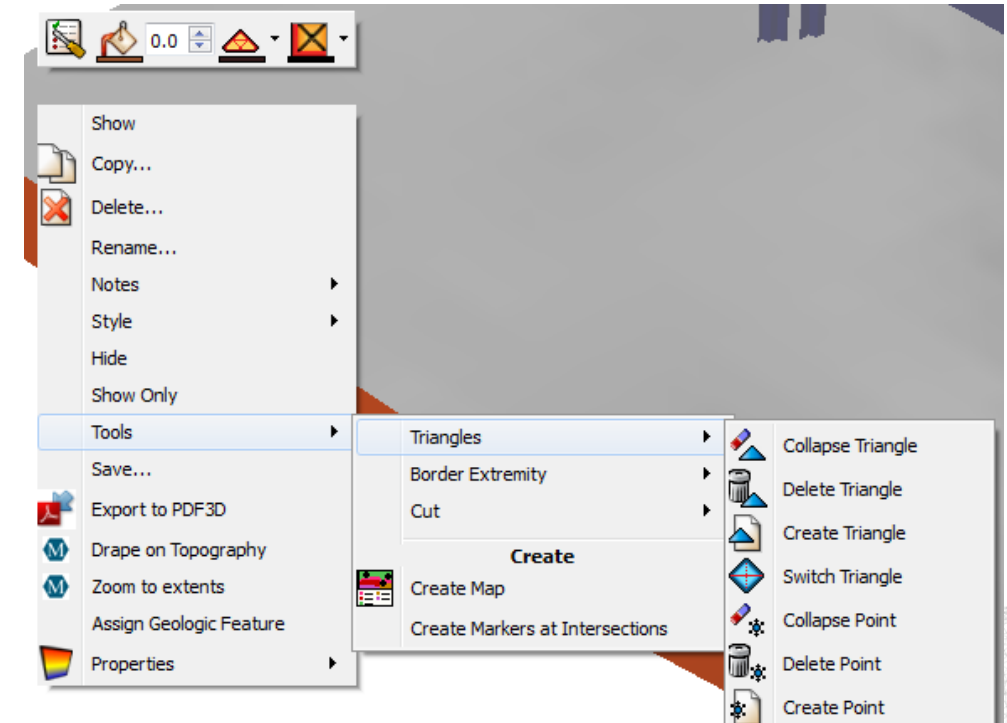

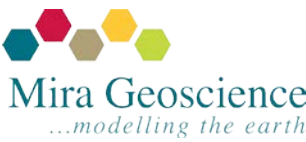

GOCAD® Mining Suite tip – March 2016

### Adding variables to Macros

This video will explain the process needed to set variables to Macros. It is targeted to all users and does not assume any knowledge of JavaScript.

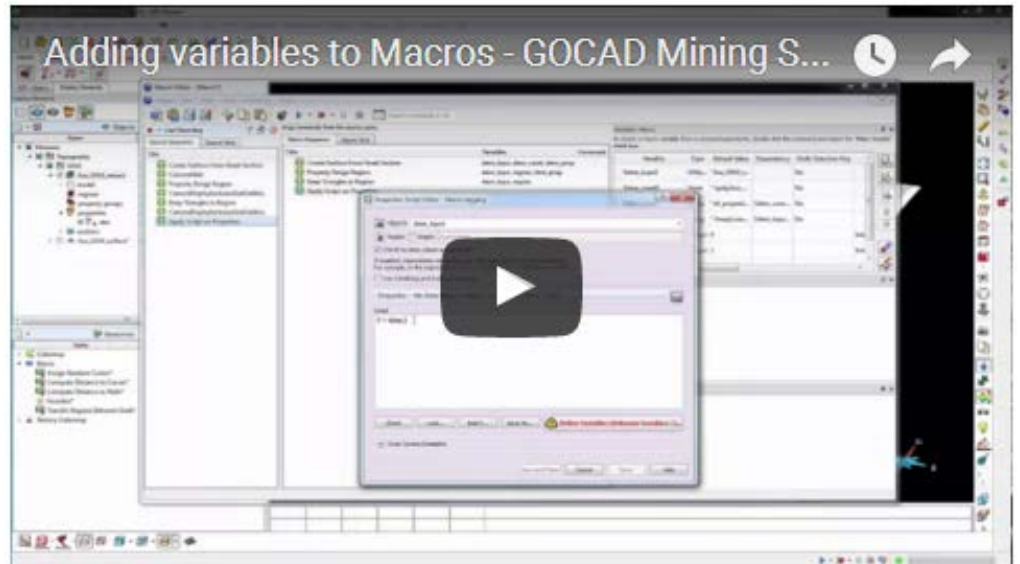

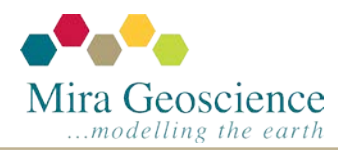

GOCAD® Mining Suite tip – February 2016

## Two monitors = two viewers

The **+** tab allows you to create new Viewer Pages.

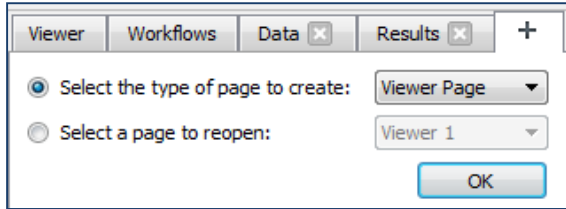

Right-click on the new Viewer tab to **Undock** and move it to the other monitor.

Right-click in the new window and select **New 3D Viewer**. The Display Elements panel will be replicated and different objects can be displayed in the two viewers.

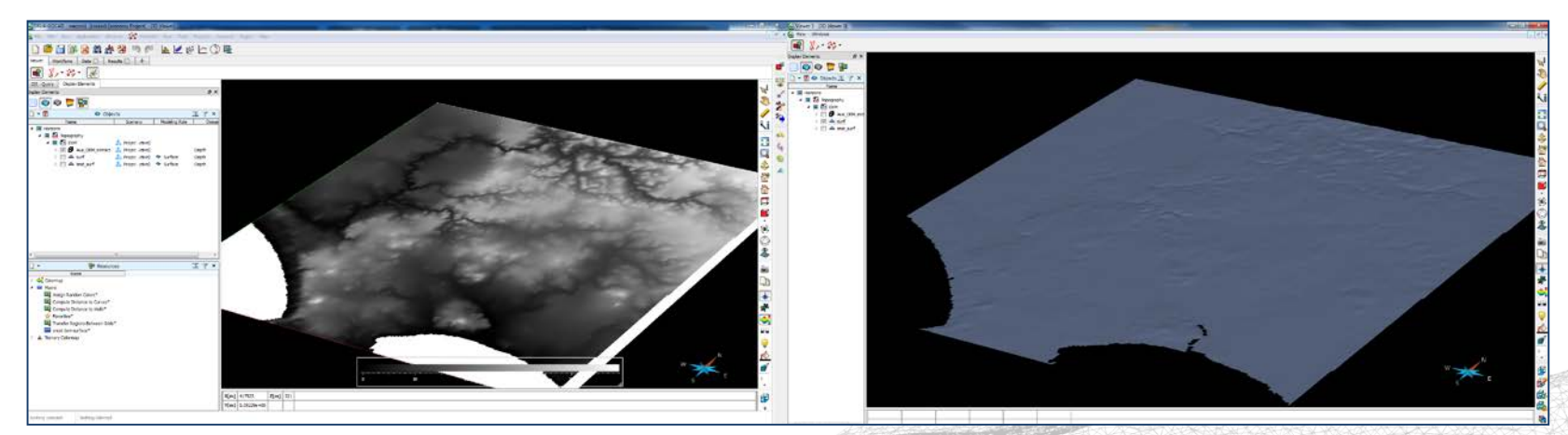

Tip – The two views can be linked via a right-click in the background of one of the Viewers

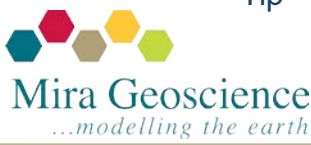

GOCAD® Mining Suite tip – January 2016